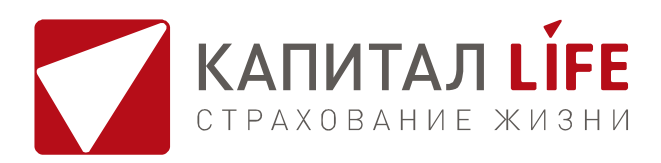

# **ПАМЯТКА**

## **ЗАСТРАХОВАННОГО ЛИЦА ПРИ ОБРАЩЕНИИ ЗА ТЕЛЕМЕДИЦИНСКОЙ КОНСУЛЬТАЦИЕЙ**

**Внимание! Услуга начинает действовать с 00 часов 00 минут дня, следующего за днем оплаты полиса.** 

Эту памятку мы подготовили специально для вас, чтобы вам было удобнее пользоваться нашими телемедицинскими услугами.

### **Как получить услугу телемедицинской консультации?**

Вы можете получить наши телемедицинские консультации, выбрав наиболее удобный вам способ:

1**. С компьютера** с помощью Кабинета клиента на сайте <https://kaplife.ru/>

2. **Со смартфона или планшета** с помощью мобильного приложения «LIFE КЛИНИКА» (доступно для бесплатного скачивания в Google Play и AppStore).

3**. С любого телефона**, позвонив на горячую линию по номеру

**8 (800) 200-69-69** (звонок бесплатный). Данный способ доступен только после прохождения первичной регистрации на платформе телемедицинских консультаций.

В Кабинете клиента или в мобильном приложении «LIFE КЛИНИКА» вы можете связываться с врачами-консультантами, в том числе по видеосвязи, записываться на онлайн прием к врачам-специалистам в удобное для вас время, получать устные и письменные консультации, прикреплять и хранить медицинские документы (результаты анализов, медицинские заключения, справки и т.д.).

#### **Перечень врачей-специалистов. оказывающих консультации в рамках программы<sup>1</sup> :**

врач общей практики, терапевт, педиатр, акушер-гинеколог, невролог, оториноларинголог, гастроэнтеролог, дерматовенеролог, уролог-андролог, травматолог-ортопед, эндокринолог, аллерголог-иммунолог, кардиолог.

## **Авторизация в Кабинете клиента КАПИТАЛ LIFE и мобильном приложении «LIFE КЛИНИКА»**

#### **Авторизация в Кабинете клиента КАПИТАЛ LIFE**

Если у вас уже есть Кабинет клиента КАПИТАЛ LIFE, то вы можете использовать ваши обычные логин и пароль. Для получения услуги телемедицинских консультаций вам необходимо дождаться вступления Договора в силу (с 00 часов 00 минут дня, следующего за днем покупки полиса) и после этого выполнить следующие действия:

- 1. Зайдите на сайт КАПИТАЛ LIFE по адресу <https://kaplife.ru/> и нажмите кнопку «Кабинет клиента» в верхней панели сайта.
- 2. Введите логин и пароль в поля формы. Если у вас уже есть Кабинет клиента, используйте свой обычный логин и пароль.
- 3. Для входа в Кабинет клиента можно воспользоваться вашим логином и паролем, используемым для портала государственных услуг – Госуслуги.Ру.
- 4. На главной странице в разделе «Здоровье» нажмите кнопку «Телемедицина Получить услугу»
- 5. Вы будете переадресованы на платформу телемедицинских консультаций.
- 6. Для первичной регистрации на платформе телемедицинских консультаций введите номер вашего мобильного телефона. Для подтверждения номера телефона вам поступит SMS-код.
- 7. Задайте пароль для дальнейшей авторизации.

8. На следующем шаге введите ваши ФИО, дату рождения, номер вашего полиса ДМС и дату окончания его действия.

Регистрация завершена! Вы можете начать телемедицинскую консультацию, выбрав опцию «Записаться». Если вы уже зарегистрированы на платформе телемедицинских консультаций, то в дальнейшем для авторизации просто введите ваш телефон и пароль.

#### **Авторизация в мобильном приложении «LIFE КЛИНИКА»**

1. Скачайте приложение «LIFE КЛИНИКА» по ссылке <https://kaplife.ru/clinic-app/> или по QR-коду

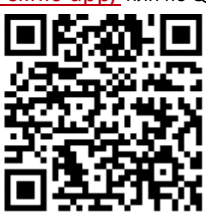

- 2. Для первичной регистрации введите номер вашего мобильного телефона. Для подтверждения номера телефона вам поступит SMSкод.
- 3. Задайте пароль для дальнейшей авторизации.
- 4. На следующем шаге введите ваши ФИО, дату рождения, номер вашего полиса ДМС и дату окончания его действия.
- 5. Регистрация завершена! Вы можете начать телемедицинскую консультацию, выбрав опцию «Записаться». Если вы уже зарегистрированы на платформе телемедицинских консультаций, то в дальнейшем для авторизации просто введите ваш телефон и пароль.

## **Подробный порядок действий для получения телемедицинских консультаций:**

**1. Консультация в Кабинете клиента КАПИТАЛ LIFE Для получения консультации дежурного врача (терапевта/ педиатра) или врача-узкого специалиста<sup>1</sup>необходимо:** 

 войти в Кабинет клиента и нажать кнопку «Телемедицина Получить услугу», далее в открывшемся окне ввести свои данные для авторизации на платформе телемедицинских консультаций.

 для создания заявки на консультацию выбрать «Записаться», в открывшемся окне выбрать удобный для вас формат связи (видеоконсультация или чат).

 далее выбрать нужного специалиста и удобные для вас дату и время консультации. В назначенное для консультации время необходимо зайти в Кабинет клиента и нажать кнопку «Телемедицина Получить услугу», далее в открывшемся окне ввести свои данные для авторизации на платформе телемедицинских консультаций и ожидать, когда врач – консультант свяжется с вами.

 если в момент, когда врач – консультант попытается связаться с вами, вас не будет на платформе телемедицинских консультаций в режиме онлайн, врач-консультант позвонит вам на мобильный телефон.

- если Врач-консультант не сможет дозвониться до вас, то после третьей попытки консультация будет считаться оказанной.
- вы можете отменить консультацию по предварительной записи, уведомив об этом врача-консультанта до начала оказания консультации – тогда она не будет считаться оказанной.

 $\overline{a}$ 

 $^{-1}$  При наличии данной опции в вашем полисе

## **2. Консультация в мобильном приложении «LIFE КЛИ-НИКА»**

**Для получения консультации дежурного врача (терапевта/педиатра) или врача-узкого специалиста<sup>1</sup> необходимо**:

авторизоваться в мобильном приложении.

 для создания заявки на консультацию выбрать «Записаться», в открывшемся окне выбрать удобный для вас формат связи (видеоконсультация или чат).

 далее выбрать нужного специалиста и удобные для вас дату и время консультации.

 в назначенное для консультации время необходимо зайти в приложение и ожидать, когда врач – консультант свяжется с вами.

 если в момент, когда врач – консультант попытается связаться с вами, вас не будет в мобильном приложении в режиме онлайн, врачконсультант позвонит вам на мобильный телефон.

 если врач-консультант не сможет дозвониться до вас, то после третьей попытки консультация будет считаться оказанной.

 вы можете отменить консультацию по предварительной записи, уведомив об этом врача-консультанта до начала оказания консультации – тогда она не будет считаться оказанной.

#### **3. Консультация по телефону**

Вы можете получить телефонную консультацию с дежурным врачом (терапевтом, педиатром), позвонив на бесплатный номер телефона 8 (800) 200-69-69 и оставив заявку оператору контактного центра, после чего дежурный врач-консультант перезвонит в течение нескольких минут. Данный способ доступен только после прохождения первичной регистрации на платформе телемедицинских консультаций.

#### **4. Возможности клиента при проведении телемедицинской консультации**

1. При оказании медицинских консультаций, в том числе при установлении необходимости проведения очных консультаций, диагностических обследований, врач-консультант проинформирует вас о специалистах, к которым следует обратиться для постановки и (или) подтверждения и (или) уточнения диагноза, о рекомендуемых методах диагностики, лечения, связанных с ними рисках, их последствиях и ожидаемых результатах и предоставить иную необходимую информацию.

2. Вам предоставляются медицинские консультации по всем вопросам, за исключением вопросов, по которым врач-консультант не может сформировать свое профессиональное мнение ввиду невозможности произвести осмотр и иные исследования и манипуляции дистанционным способом, а также вопросов, требующих наличия результатов лабораторного и инструментального обследования, если они отсутствуют на момент медицинской консультации.

3. Предоставление медицинских консультаций, для оказания которых необходимо изучение медицинских документов, может начаться только после предоставления вами этих документов.

4. Вы можете отправлять врачу-консультанту необходимую информацию (в формате текстового сообщения / изображения) как до начала консультации, так и во время нее.

5. Телемедицинская консультация длится до тридцати минут.

6. По итогам телемедицинской консультации врач направит вам рекомендации через платформу телемедицинских консультаций или через мобильное приложение. Рекомендации будут доступны вам в разделе «Медкарта».

## **Технические требования к оборудованию, необходимому для получения телемедицинской консультации**

Оказание медицинских консультаций осуществляется с использованием персонального компьютера или мобильного телефона, которые должны соответствовать следующим техническим требованиям:

Для видео-консультаций необходима подключенная к компьютеру видеокамера с разрешением не ниже 1024 х 720 пикселей. Для разговора с врачом необходимо, чтобы к компьютеру был подключен микрофон. Микрофон и видеокамера на компьютере не обязательны, если Вы хотите пользоваться консультациями путем переписки или телефонными консультациями. Для консультаций с помощью Кабинета клиента на компьютере должна быть установлена операционная система MS Windows версии не ниже XP или Mac OS X. Рекомендуется использовать браузеры Google Chrome, Mozilla Firefox, Safari или Yandex последней версии. Скорость канала доступа в Интернет при видео-консультациях должна быть не ниже 350 Кб/с.

За 15 минут до начала консультации система предоставит возможность проверить работоспособность ваших аудио- и видео настроек. Перейдите в окно консультации и нажмите «Проверить настройки связи». У вас должны быть активны все четыре блока: микрофон, видео, аудио и связь.

Пожалуйста, внимательно ознакомьтесь с техническими требованиями и проверьте Ваш компьютер на соответствие им. Также проверьте качество интернет-соединения. В настройках компьютера и мобильного телефона необходимо также проверить наличие разрешения на доступ к камере и микрофону. КАПИТАЛ LIFE не несет ответственность за невозможность оказать консультацию вследствие неисправности оборудования Страхователя или несоответствия данного оборудования и программного обеспечения указанным выше требованиям.

Рекомендуем заранее собрать необходимые для консультации документы и по возможности загрузить их сканы в Кабинет клиента или мобильное приложение, а также направить специалисту. Также рекомендуем перед началом консультации подготовить Ваши вопросы. Лучше зафиксировать их письменно, чтобы не забыть о том, что вы хотели бы рассказать специалисту и какие вопросы задать.

Мы надеемся, что данные рекомендации помогут вам в полной мере оценить удобство и качество нашего телемедицинского сервиса.

Все инструкции по получению услуги всегда доступны по ссылке [https://kaplife.ru/li](https://kaplife.ru/)feclinic\_page

Будьте здоровы! Всегда ваша – компания КАПИТАЛ LIFE!